New Procedure for Accessing the Product Revisions Request Form

1. Use the following link to access the form:

<https://taylorbigred.sharepoint.com/sites/taylorexternal/SitePages/Home.aspx>

2. Use the email and password that was provided to your dealership.

*\*If you do not have access to your username or password, please contact Trent Brantley at 66.773.3421, ext. 199*

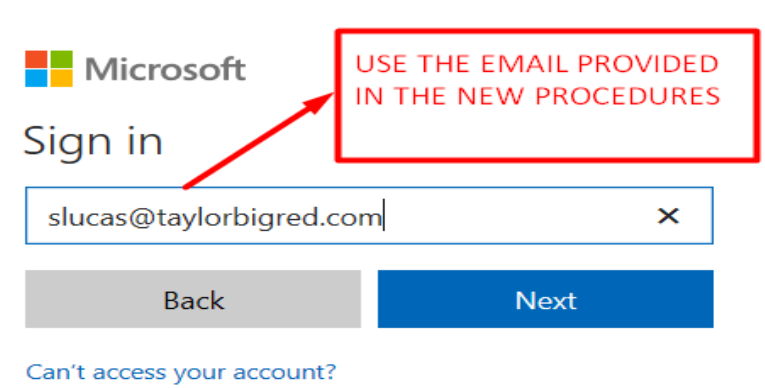

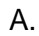

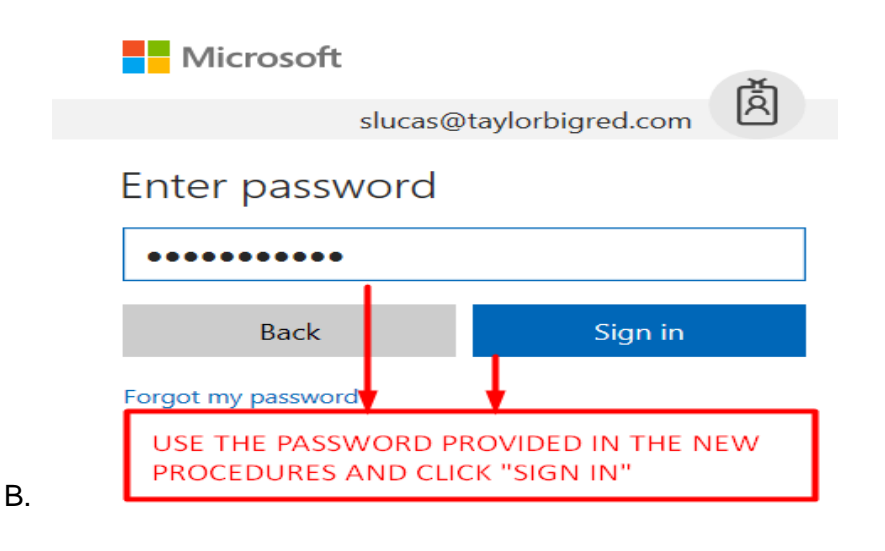

## Taylor External Site

## Requests for Product Revisions (formerly TMW-036 Forms)

**CLICK TO COMPLETE A** NEW FORM

- Requests for Product Revisions Form To submit modification requests
- Status List To check the status of your modification requests
- My Requests (PDF for records)

3.

4. Please pay attention to the new Dealer Section on the Step 1 Tab. The information entered here will dictate where to send the email notifications.

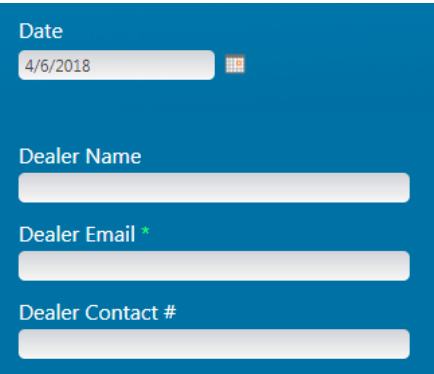